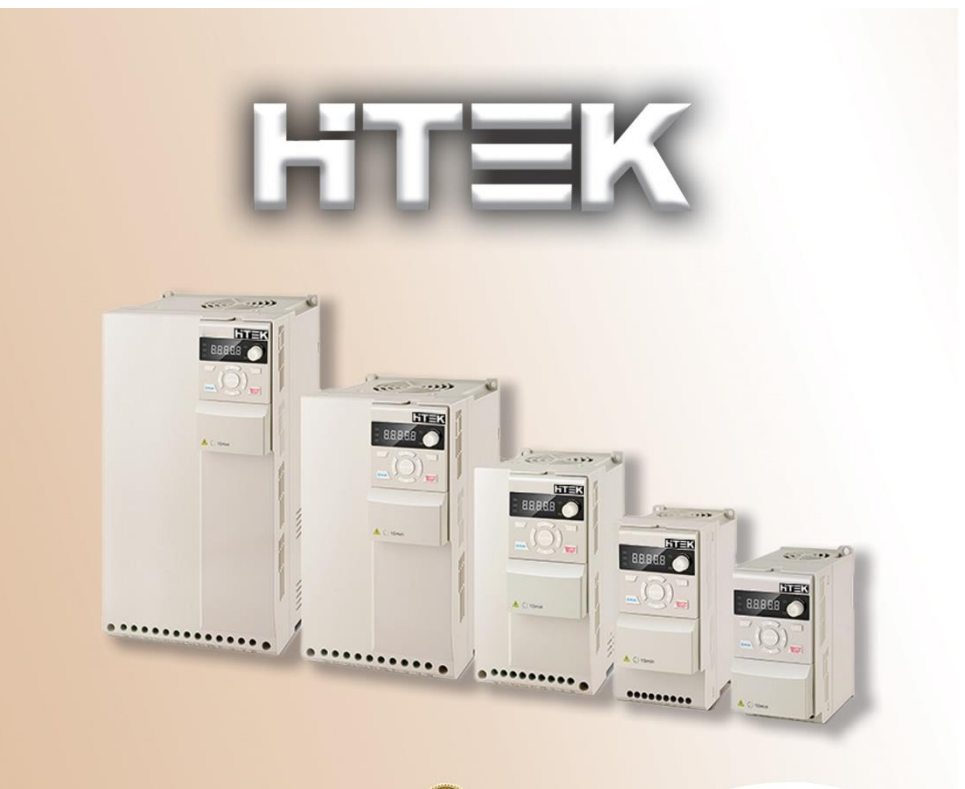

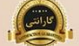

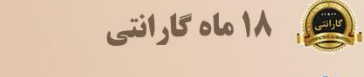

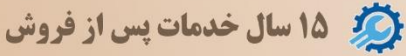

دفتر چه ر اهنمای فار سی اینور تر

مدل F100

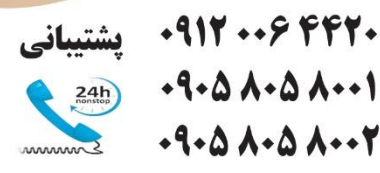

**راهنمای کد شناسایی اینورتر** 

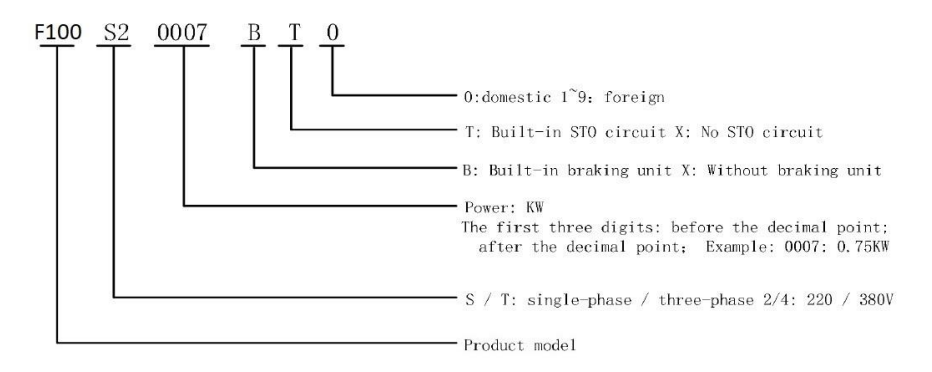

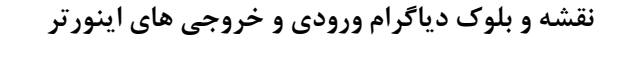

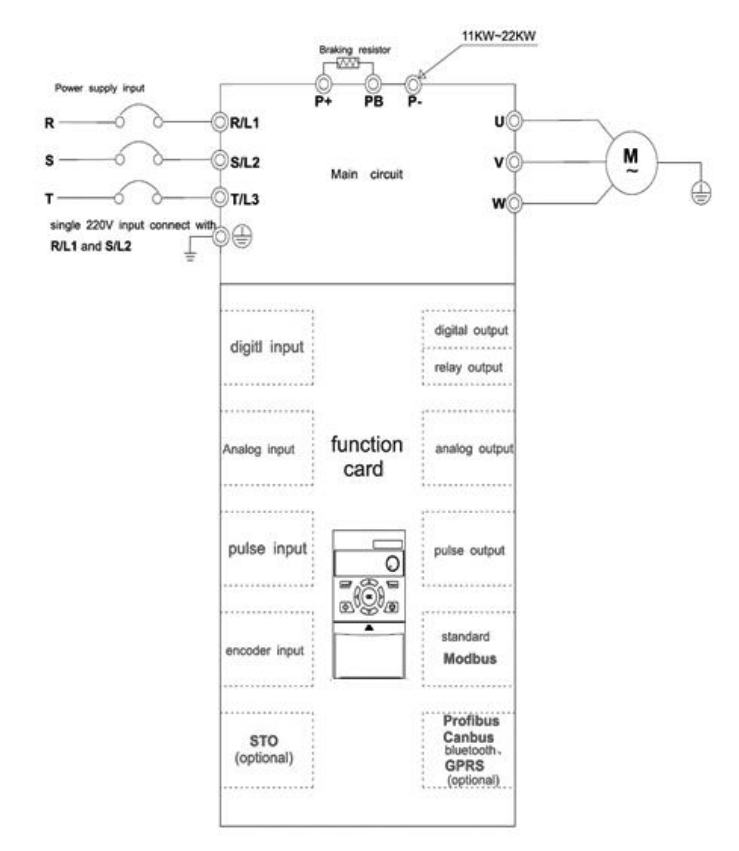

**جدول مشخصات الکتریکی و ابعاد اینورتر**

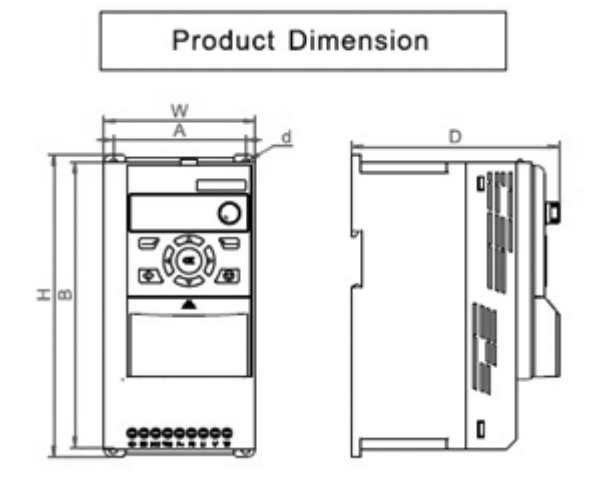

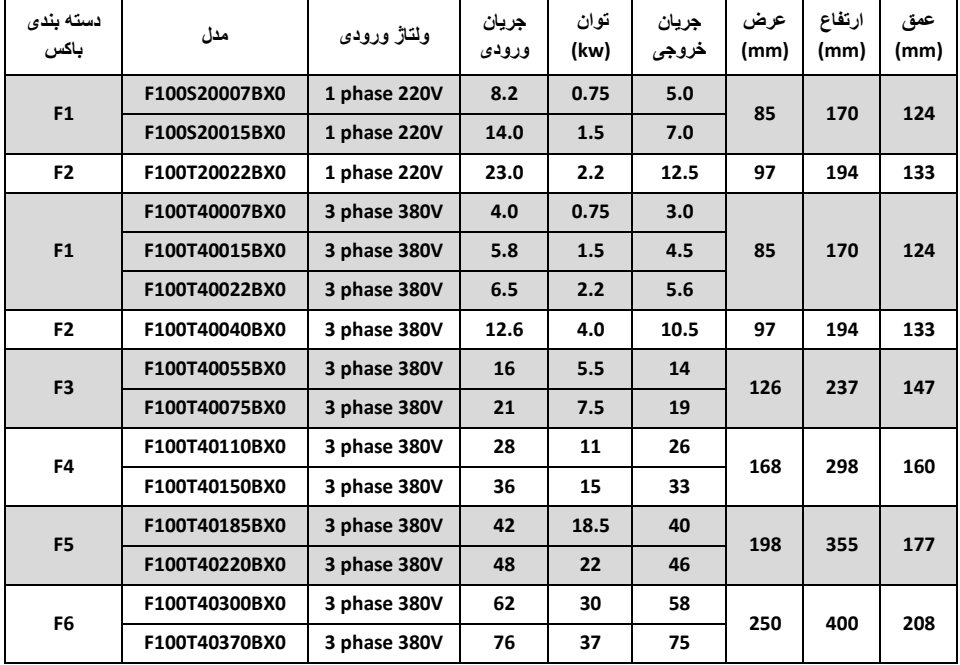

## **1.1 Technical Features**

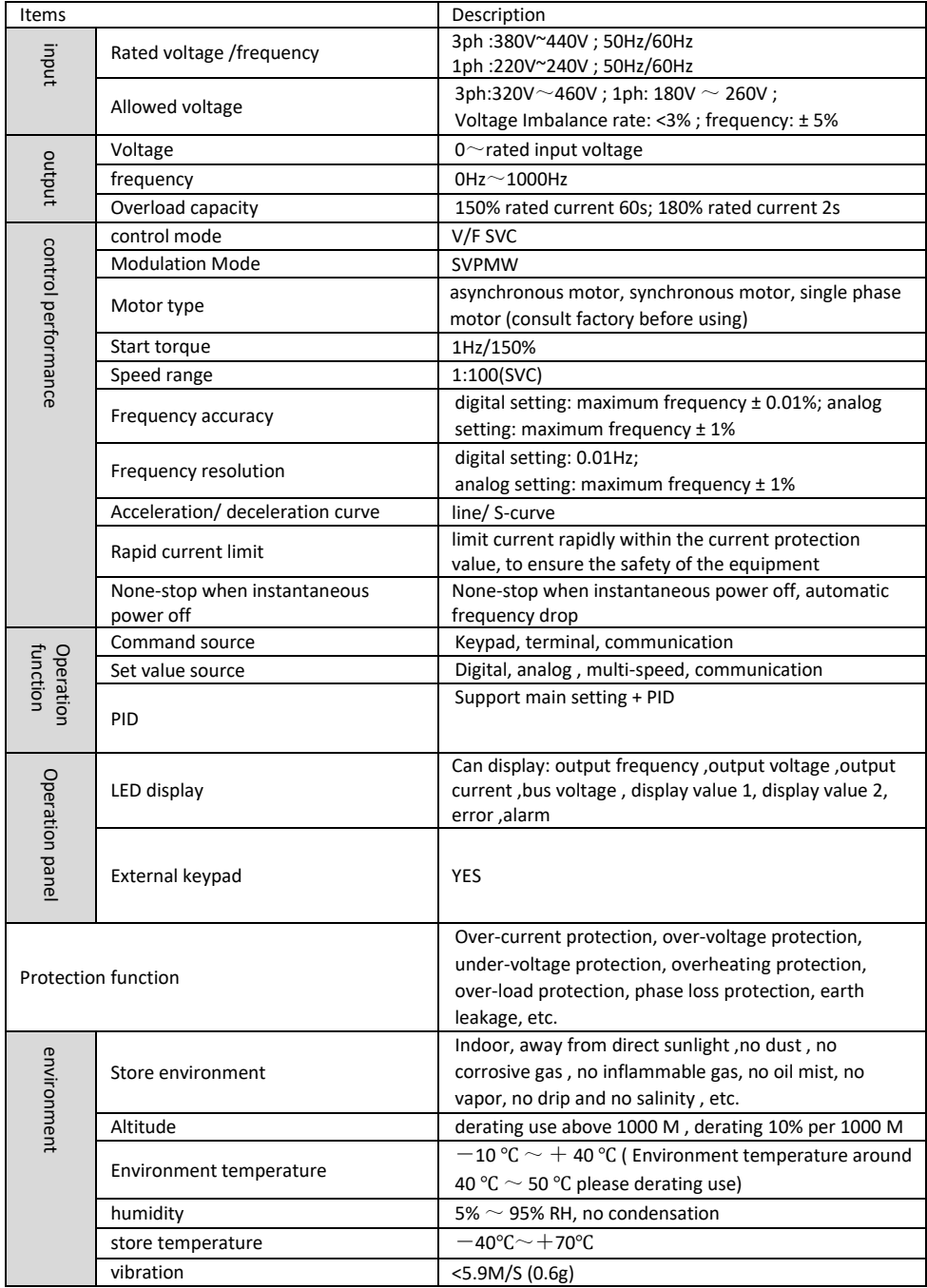

## **Keypad appearance and keypad explanation**

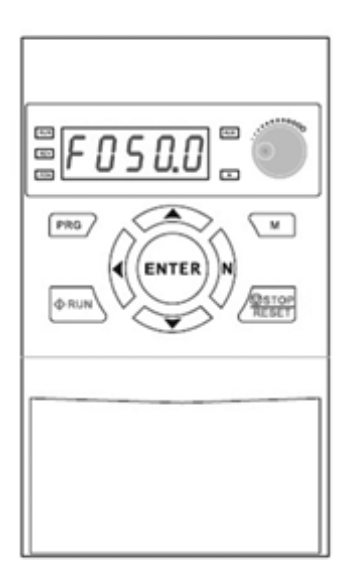

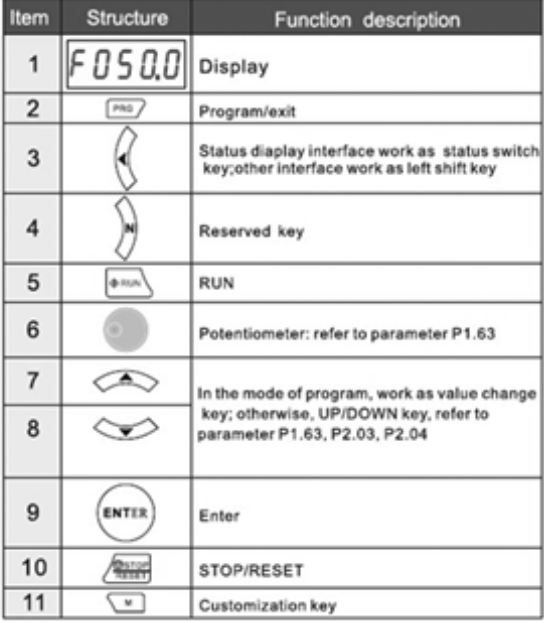

#### Indicator light description

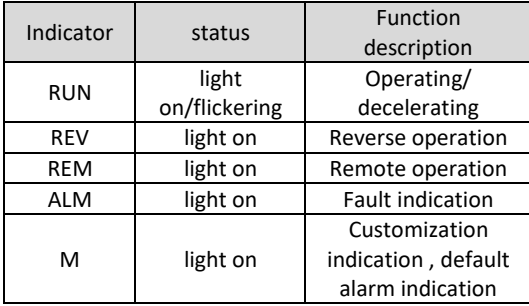

#### Display item description

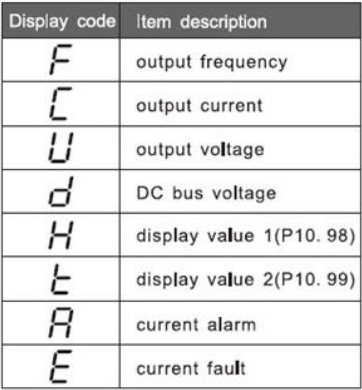

## **انواع کارت هایی که میتوان روی اینورتر نصب نمود**

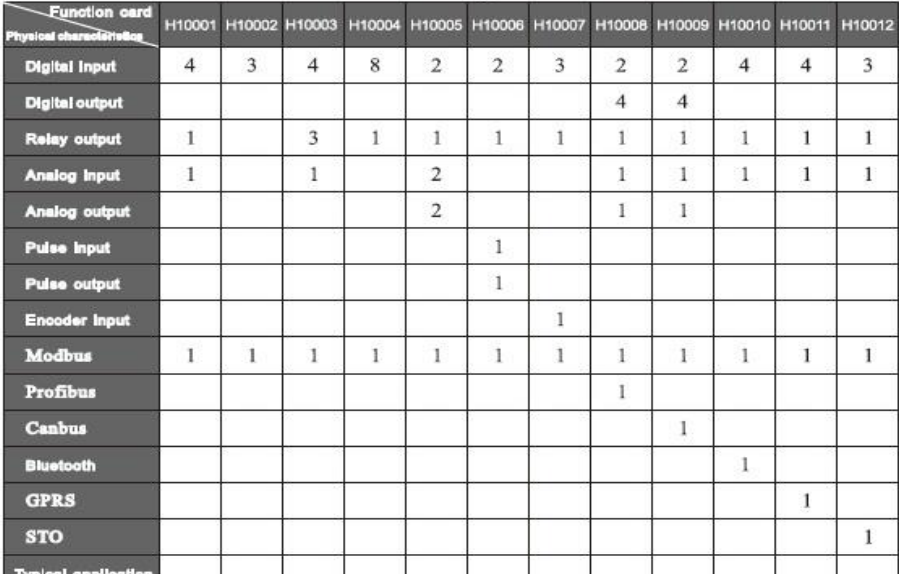

#### Founction card configuration table

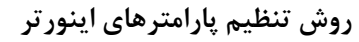

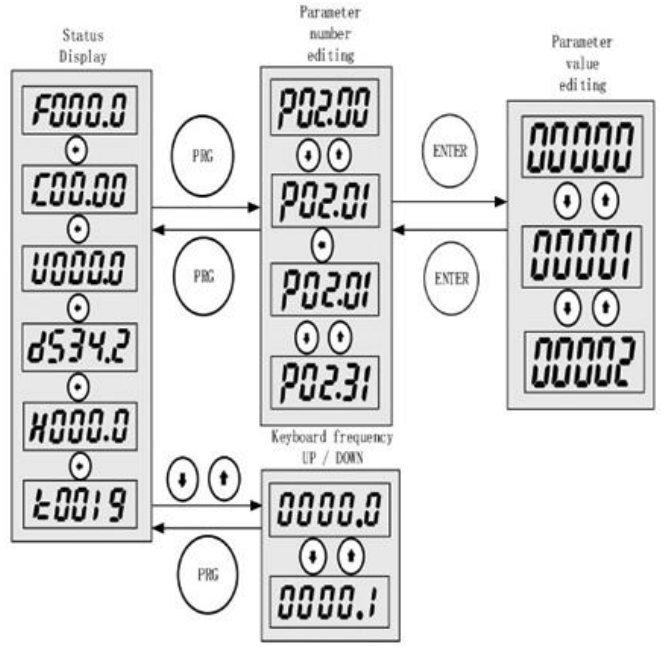

**بازگشت به تنظیمات کارخانه و تنظیم پسورد روی اینورتر :** 

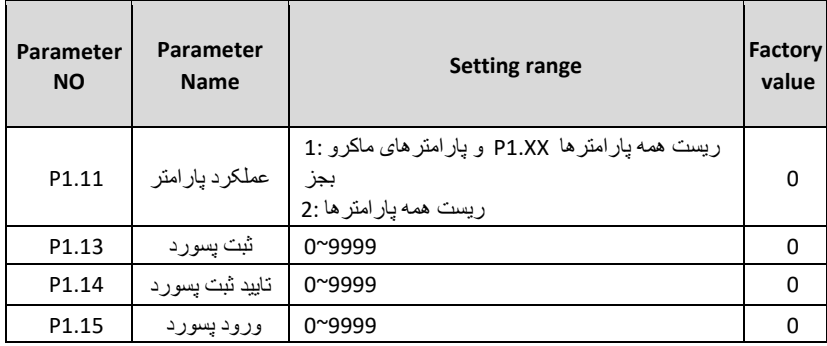

• دقت داشته باشید در صورت تغییر پارامترهای 1.13P و 1.14P به هر عددی غیر از صفر، آن عدد معتبر بوده و بعنوان پسورد ثبت میگردد.

**پارامتر های مربوط به موتور :**

 **پس از روشن شدن، برای تنظیم پارامترها از جدول زیر استفاده کنید. توجه داشته باشید که پارامترهای مربوطه را با توجه به پالک موتور تنظیم نمایید.** 

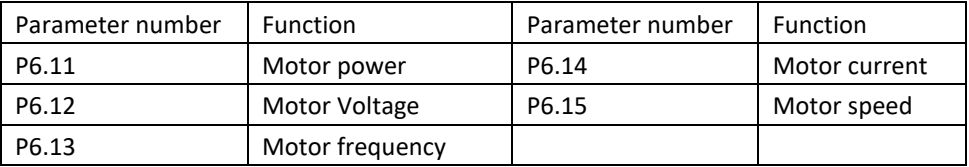

#### **Autotuning:**

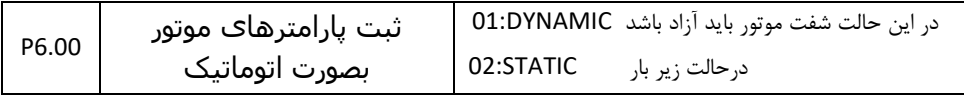

**پارامترهای مربوط به زمان شتابگیری (ACC (و زمان توقف (DEC (:** 

**زمان شتابگیری (ACC (: 2.50P**

**زمان توقف (DEC (: 2.70P**

**مد های توقف :** 

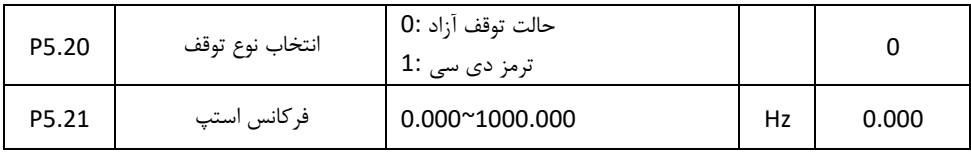

<mark>توجه</mark> : در حالت توقف آزاد ، شــفت موتور به محض صــدور فرمان اســتپ از فرکانس تنظیم شــده در پارامتر P5.21 آزاد میگردد.. در حالت پیشفرض این پارامتر روی صفر قرار دارد یعنی غیر فعال است، و عملیات استپ با زمان تنظیم شده در پارامتر (Deceleration Time) P2.70 صورت میگیرد.

**بعبارت دیگر برای تنظیم حالت run free یا توقف آزاد کافیست فرکانس کاری اینورتر را در پارامتر 5.21P وارد نماییم.** 

**پارامتر های مورد نیاز برای حالت توقف با تزریق جریان دی سی ) braking DC)** 

| P5.20 | مدتوقف               | 1: DC braking           |    |         |
|-------|----------------------|-------------------------|----|---------|
| P5.21 | فركانس شروع تزريق    | $0.000^{\circ}1000.000$ | Hz | 0.000   |
| P5.22 | مقدار تزريق جريان DC | $0.000^{\circ}150.000$  | %  | 100.000 |
| P5.23 | مدت زمان تزریق       | $0.000^{\circ}1000.000$ |    | 0.000   |

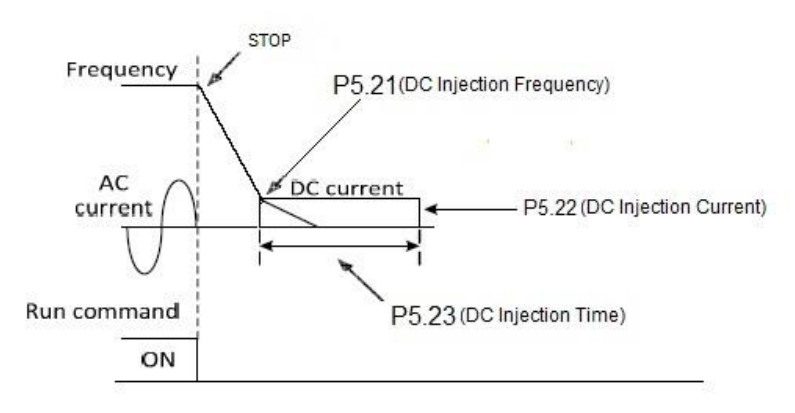

## **Brake resistor configuration table**

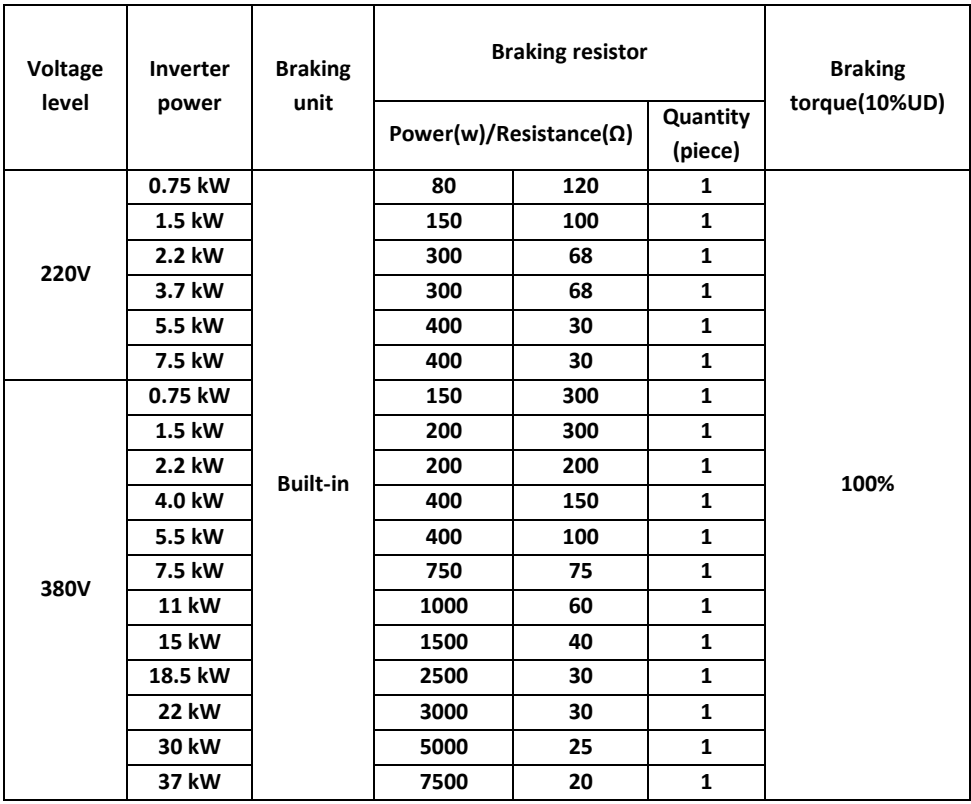

**پارامتر های مورد نیاز جهت تنظیمات رله های خروجی :** 

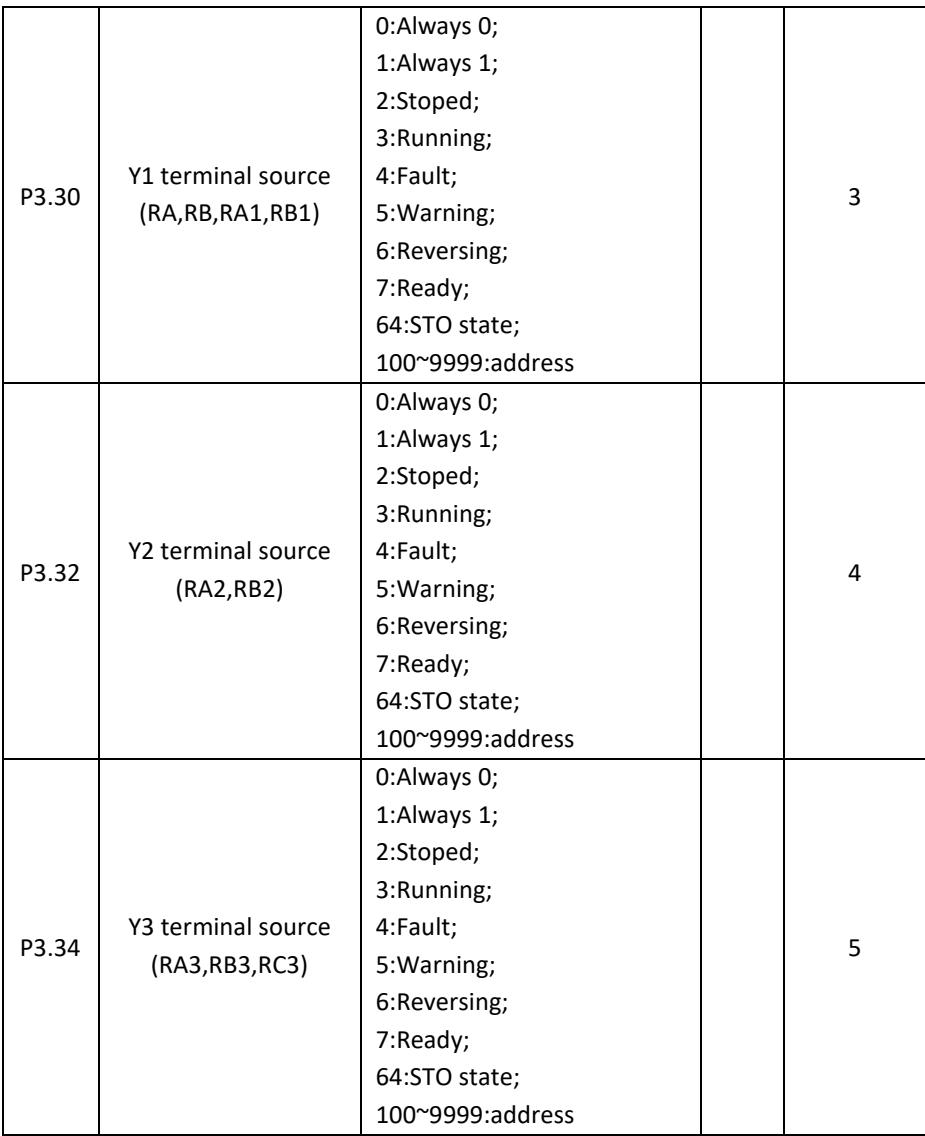

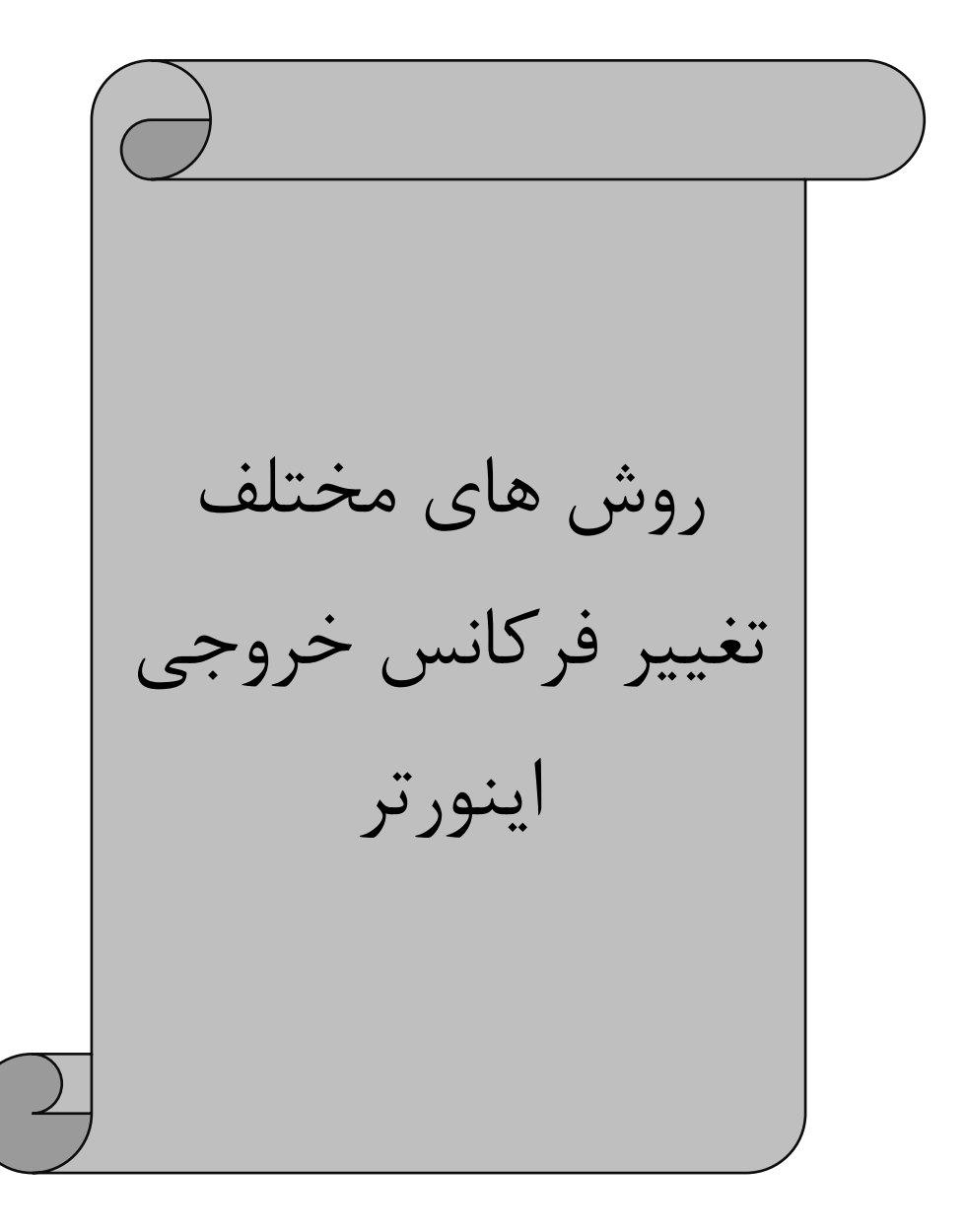

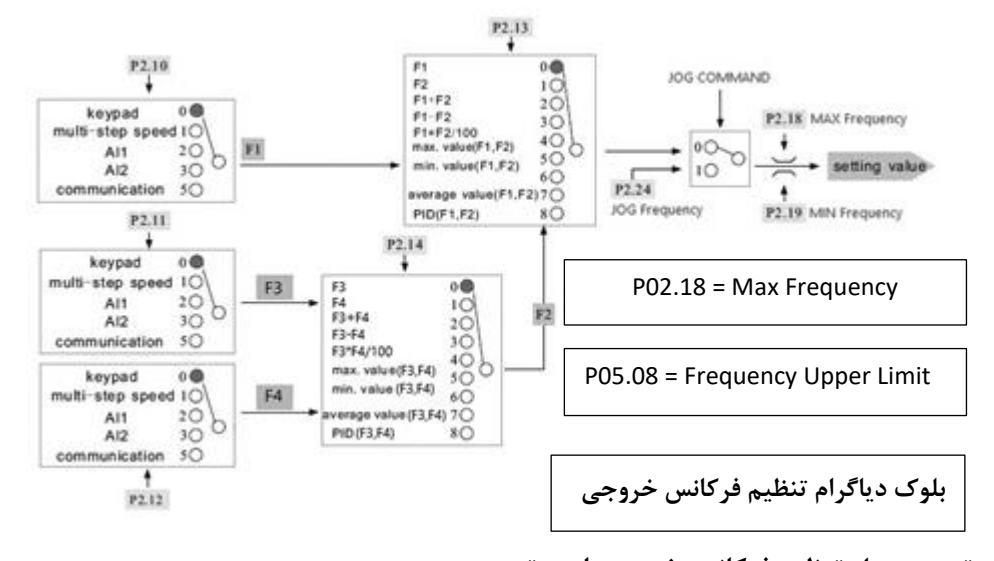

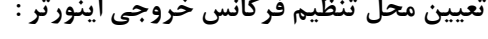

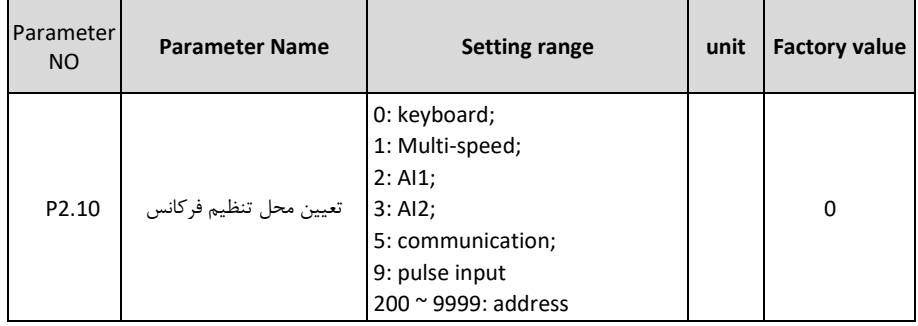

#### **( Keyboard ) : P2.10 = 0**

در صورتی که کی پد بینواا محل تنظیم فرکانس خر جی اینورتر انتخاب شود بایستی مشخص شود که این کار از طریق پتانسیومتر ر ی کی پد انجام میشود یا از طریق شستی های جهت دار باال پایین که برای این منظور بایستی پارامتر 1.63P مقدار دهی گردد .

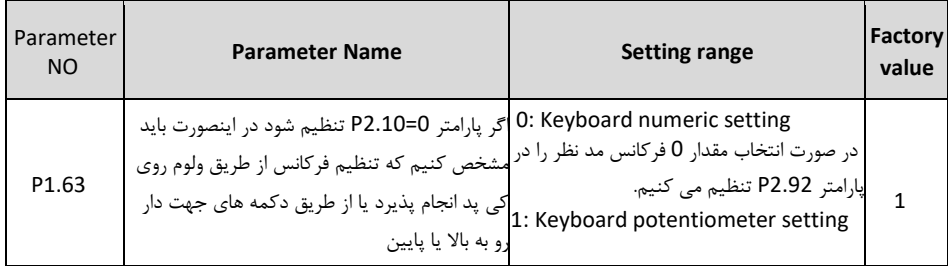

#### **( Multi Speed ) : P2.10 = 1**

اگر مقدار 1 = 22.10 یعنی Multi Speed انتخاب شــود باید برای تعریف ورودی های دیجیتال انتخاب فرکانس مقدار پارامتر 2.00P را به صورس زیر تنظیم کنیم .

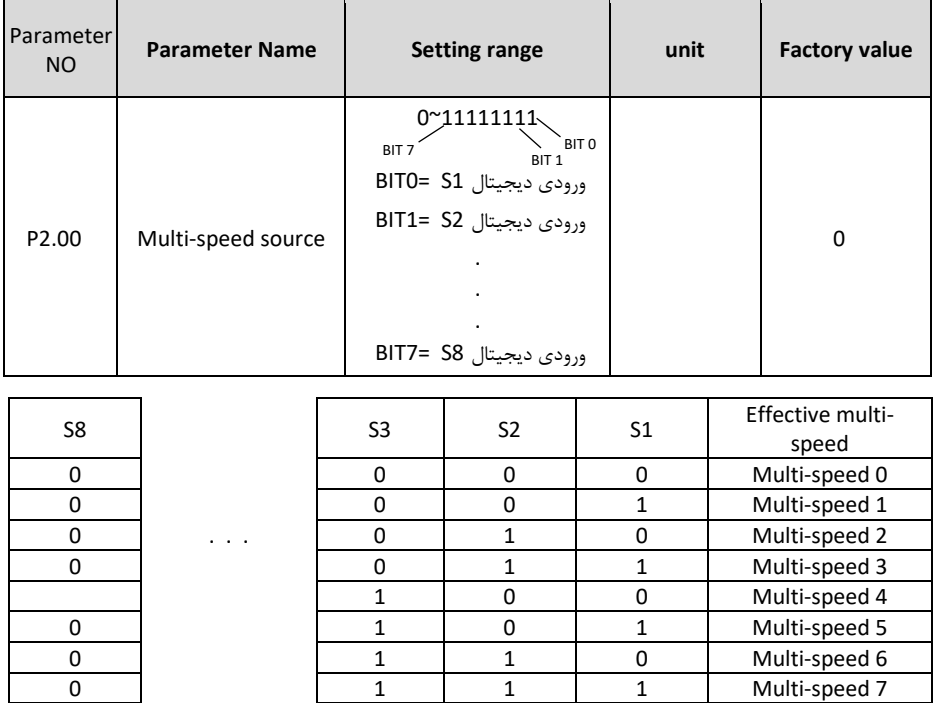

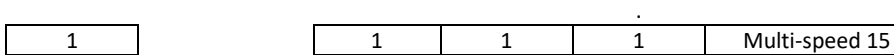

. .

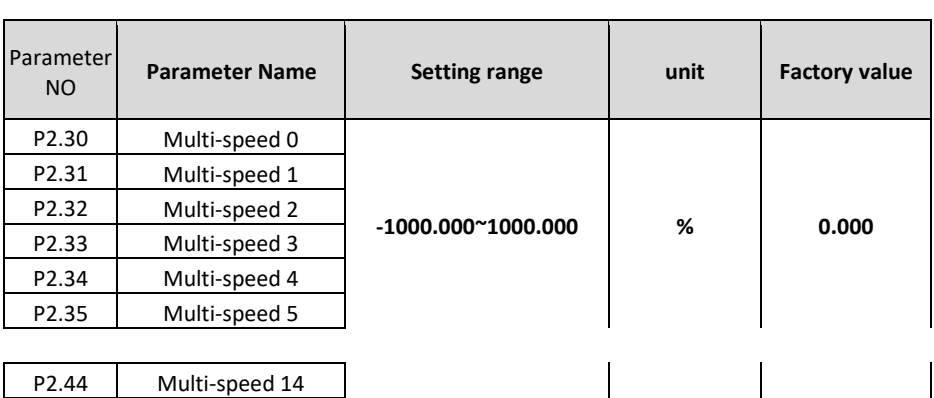

P2.45 Multi-speed 15

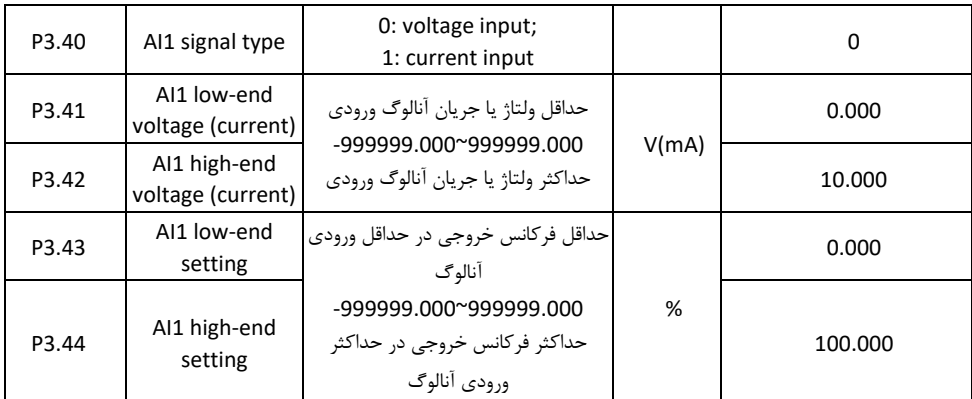

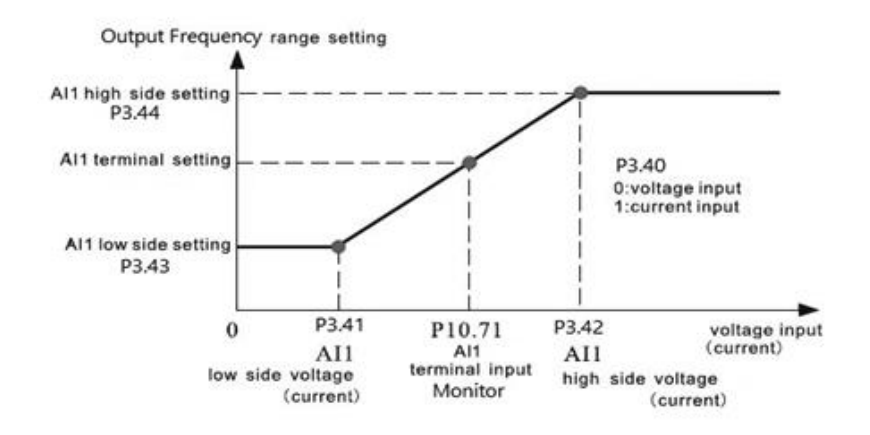

**3 = 2.10P : ) 2AI ( ورودی آنالوگ 2**

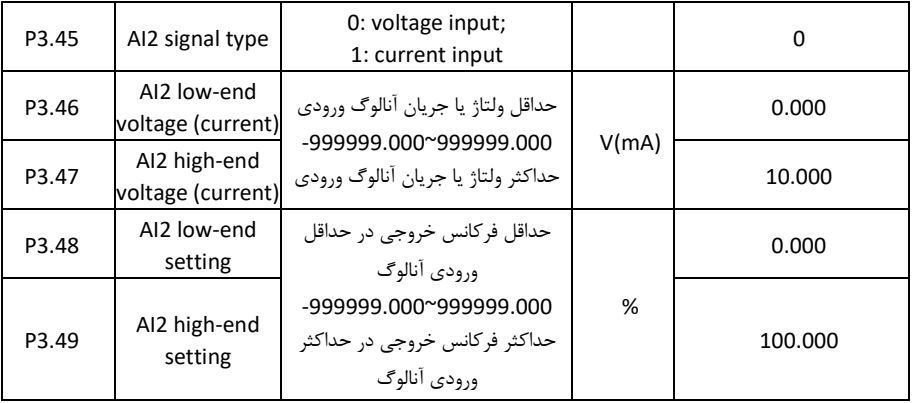

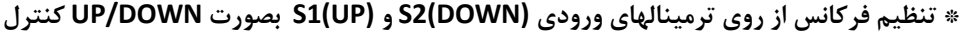

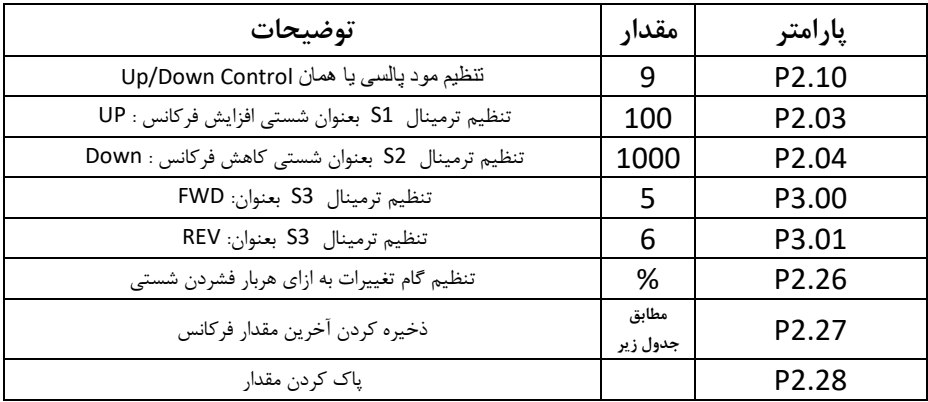

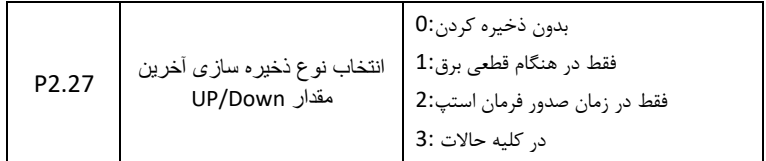

**نقشه سیم بندی :** 

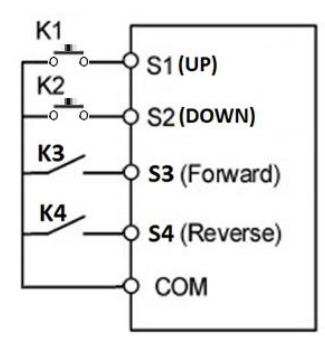

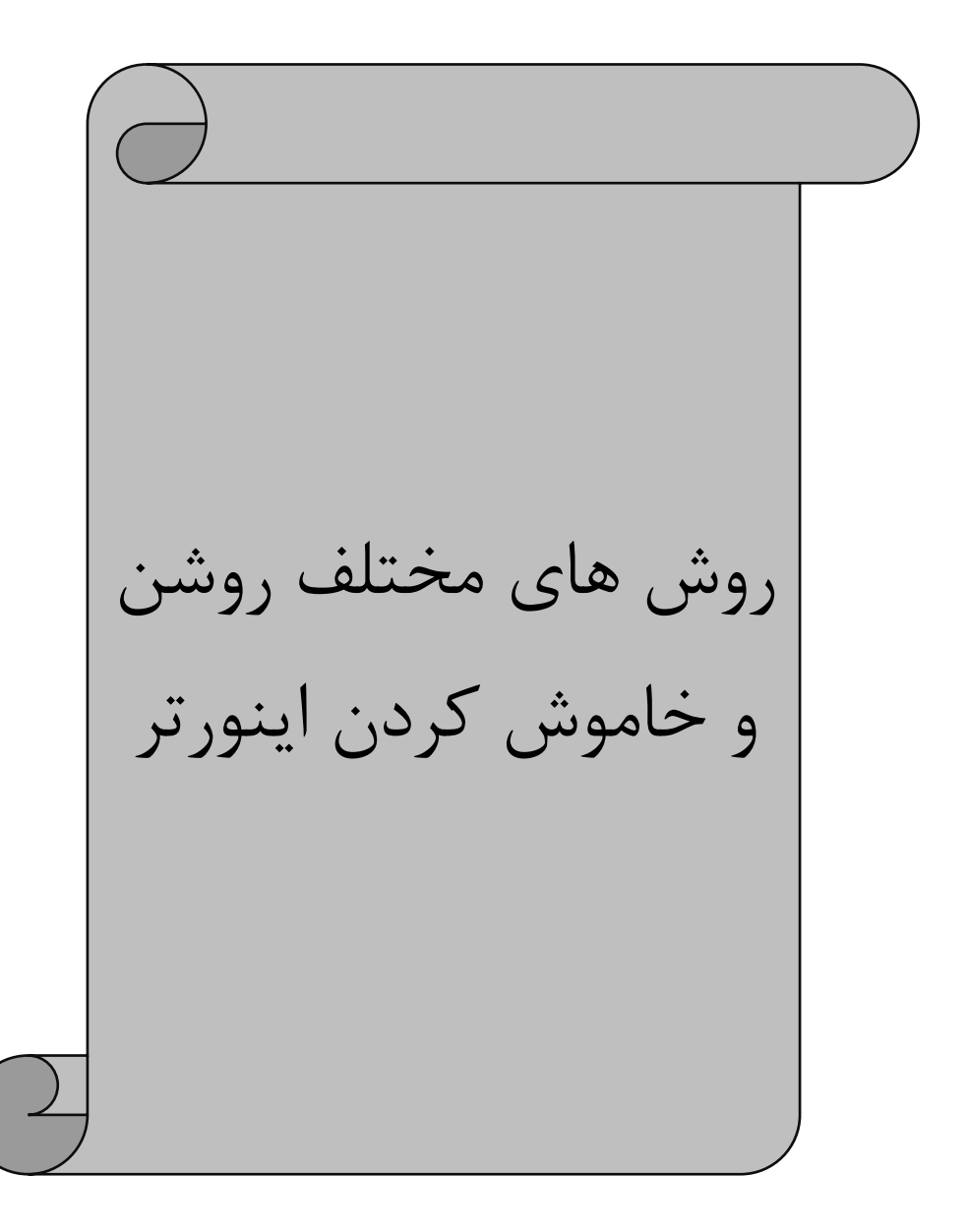

**روشن و خاموش کردن اینورتر از محل و روش های مختلف :** 

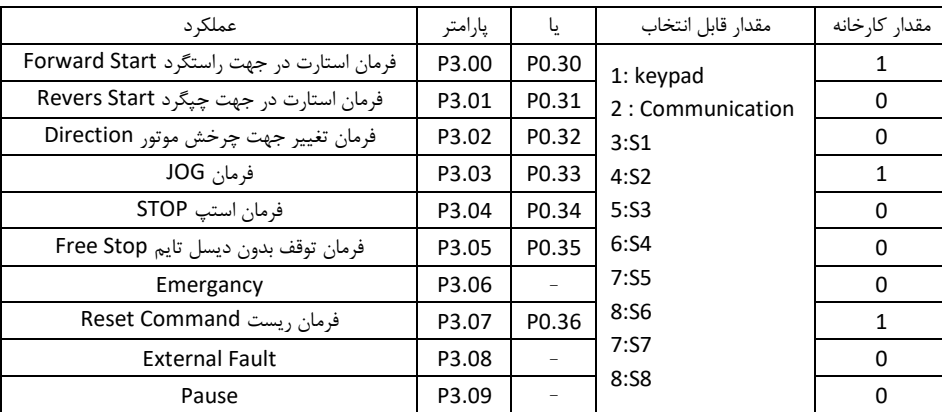

**اختصاص وظیفه به ورودی های مختلف :** 

**نحوه عملکرد ورودی های دیجیتال :** 

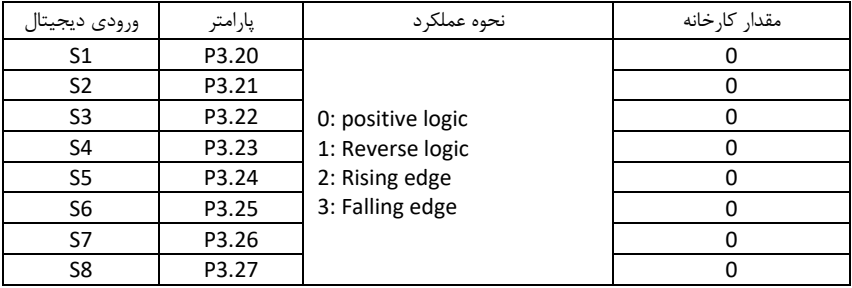

**مثال 1 :** راد اندازی اینورتر بصورس 1 Wire2 :

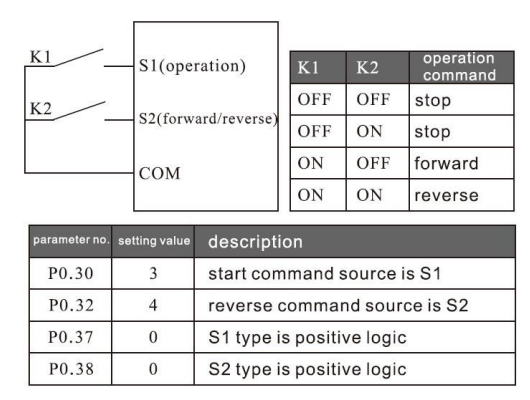

**در این مد : - توسط کلید 1K موتور روشن میگردد - توسط کلید 2K جهت موتور عوض میشود .**

**مثال 2 :** راد اندازی اینورتر بصورس 2 Wire2 :

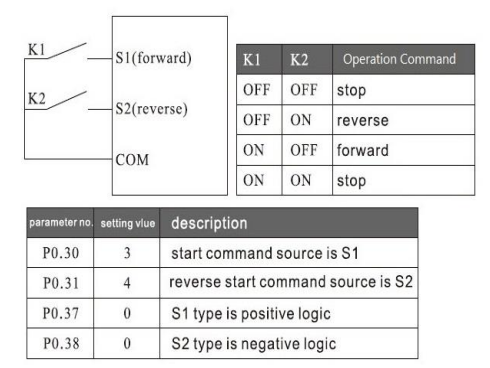

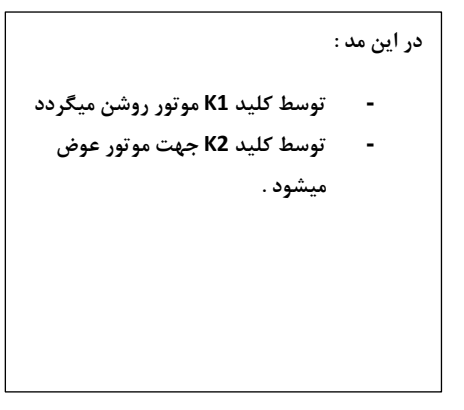

**مثال 3 :** راد اندازی اینورتر بصورس 1 Wire3 :

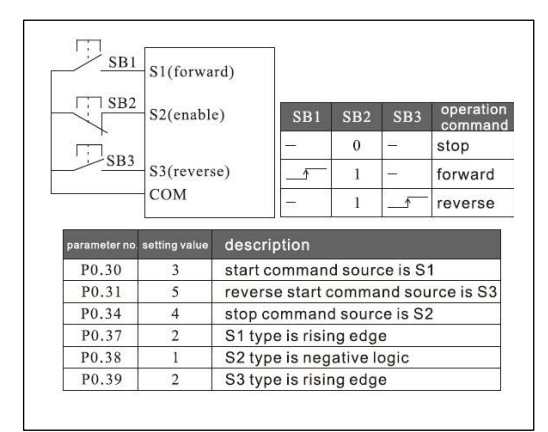

**در این مد : - با فشرده شدن لحظه ای شستی 1SB موتور در جهت راستگرد روشن میگردد . - با فشرده شدن لحظه ای شستی 3SB موتور در جهت چپگرد روشن میگردد - با فشرده شدن لحظه ای شستی 2SB موتور خاموش میگردد .** 

**مثال 4 :** راد اندازی اینورتر بصورس 2 Wire3 :

**در این مد : با فشرده شدن لحظه ای شستی 1SB موتور در جهت راستگرد روشن میگردد . با وصل شدن کلید K جهت چرخش موتور عوض میگردد .با فشرده شدن لحظه ای شستی 2SB موتور خاموش میگردد .** 

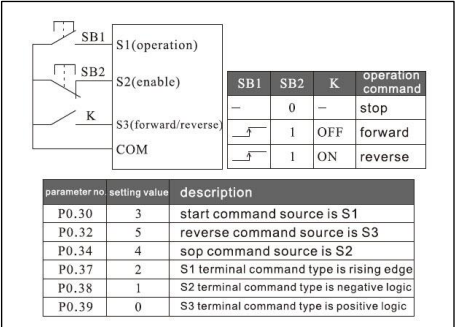

# راه اندازی اینورتر با دو شیب استارت ) مد شناوری(

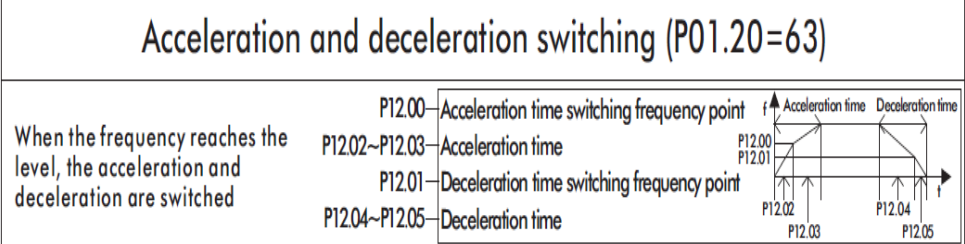

**این تنظیمات جهت راه اندازی پمپ های شنناور اسنتفاده می شنود بدین صنورت که پس از ران شندن، فرکانس**  خروجی اینورتر تا فرکانس تعیین شـده (فرکانس سـوییچ) با یک شـیب راه اندازی (Acceleration Time 1) **که عمدتا زمان کوتاهی است استارت میگردد و از فرکانس تعیین شده تا رسیدن به فرکانس نهایی با شیب راه اندازی دوم (2 Time Acceleration ) به کار خود ادامه می دهد.**

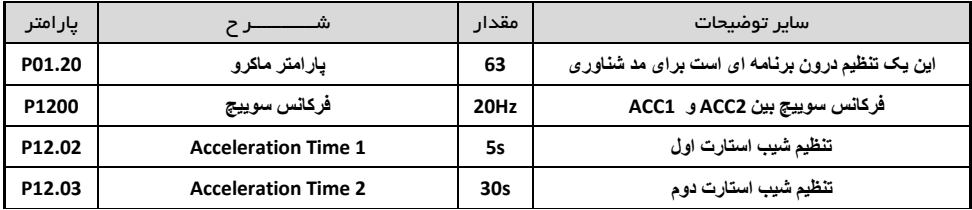

## فعال سازی **Saving Energy** یا ذخیره انرژی

**کنناهش ولتنناو خروجننی بننه منظننور یخیننره انننروی، بننا ایننن قابلیننت مننی تننوان ولتنناو خروجننی را برای مصارف فن و پمپ تا %70 کاهش دهیم.**

**عملکرد بدین صورت است که ابتدا درایو، ولتاو و فرکانس را بصورت خطی افزایش می دهد تا به مقدار تنظیم شده برساند. سپس ولتاو خروجی را تا مقدار درصدی که در پارامتر 5.60P تنظیم شده است کاهش خواهد داد اما فرکانس در همان مقدار ماکزیمم خود باقی می ماند.** 

**بدین صورت با کاهش ولتاو خروجی درایو، مصرف برق هم کاهش پیدا می کند.** 

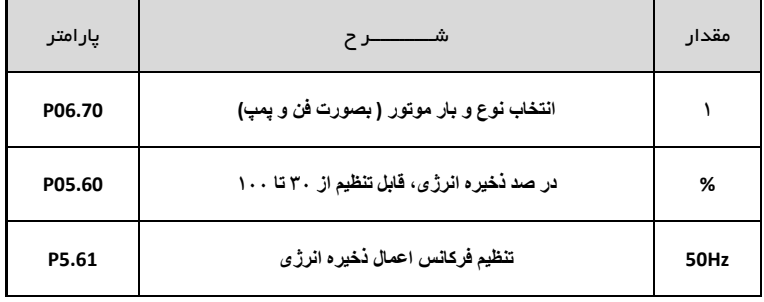

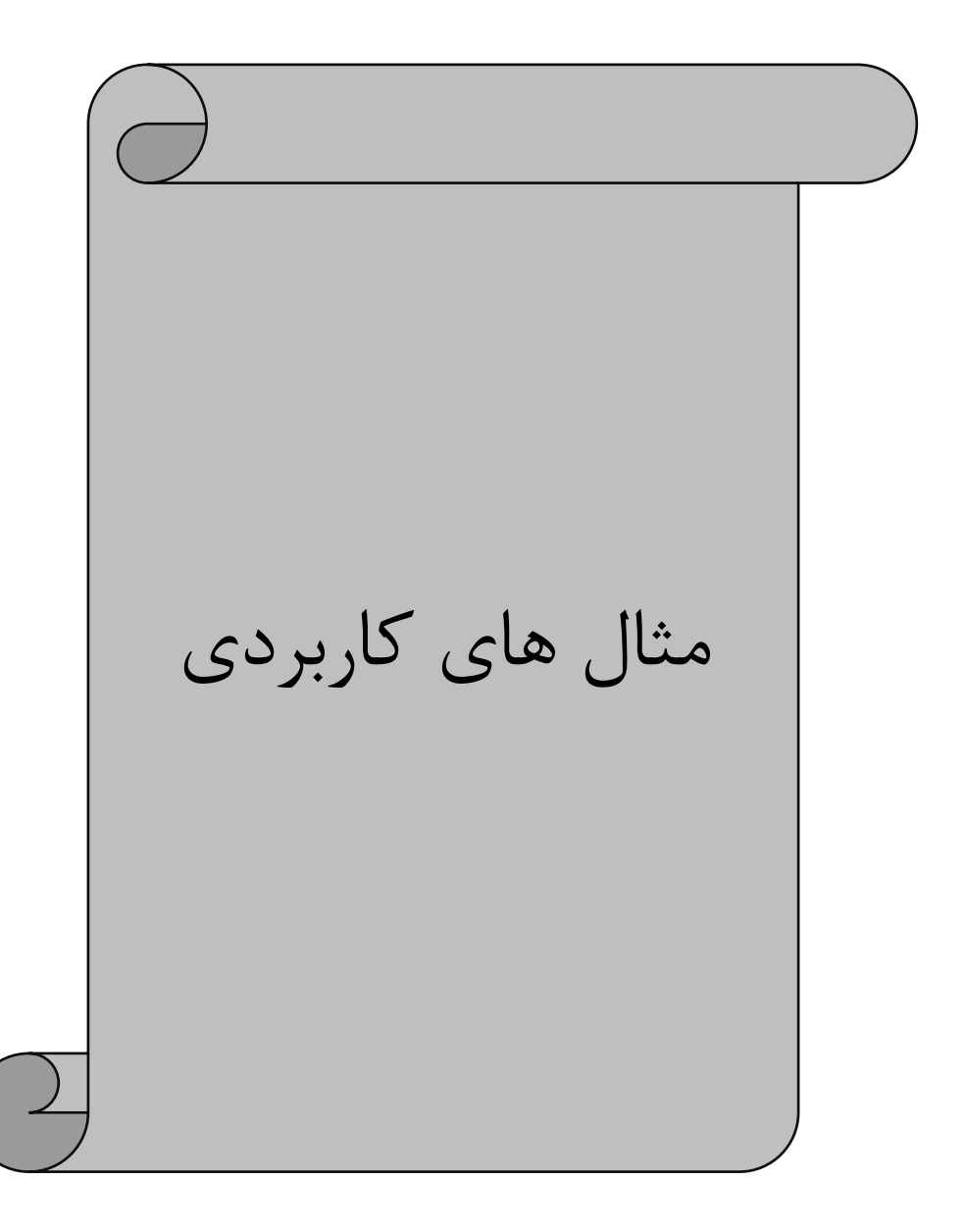

**مثال 1 :** \*استارس استپ از ر ی کی پد \*تغییر فرکانس از طریق پتانسیومتر ر ی کی پد \*تنظیم زماا های ACC DEC \*تنظیم فرکانس ماکزیام (50) مینیام (0)

**تنظیمات :**

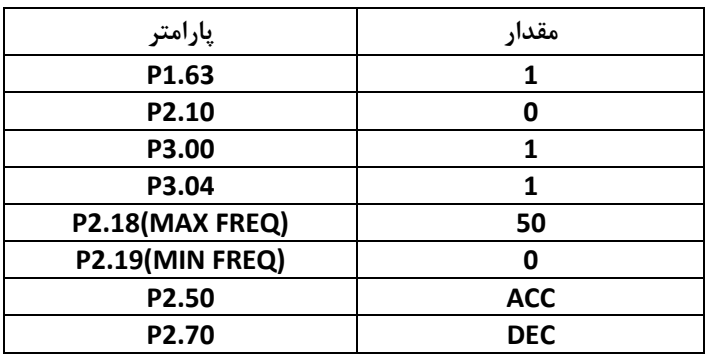

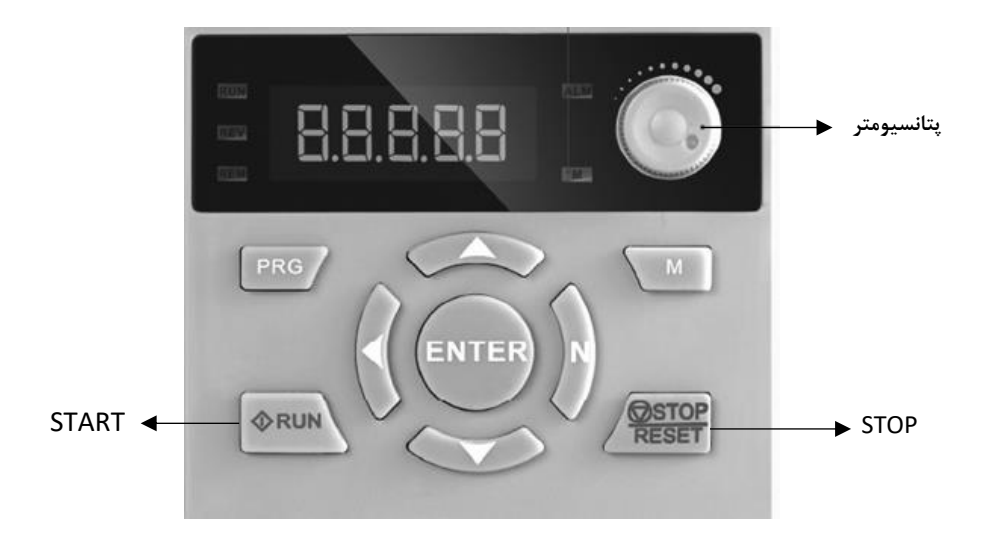

**مثال 2 :** \*استارس استپ از ر ی ترمیناا های ر دی (FORWARD(1S) REVERSE(2S \*تغییر فرکانس از طریق شستی های DOWN / UP ر ی کی پد \*تنظیم زماا های ACC DEC \*تنظیم فرکانس ماکزیام (50) مینیام (0)

**تنظیمات :**

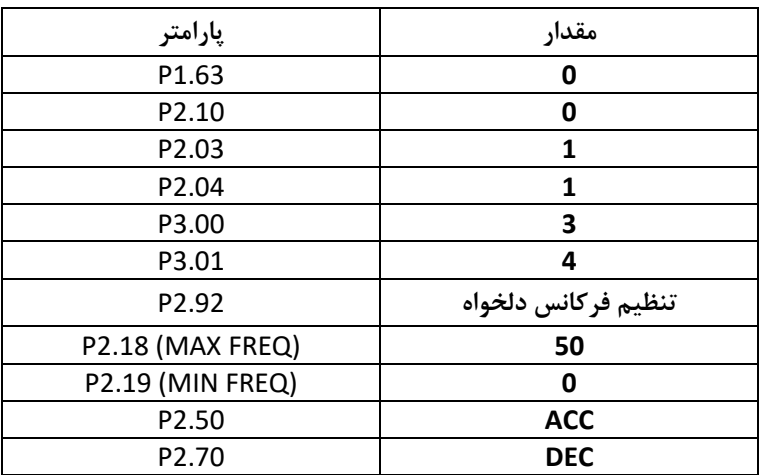

**نقشه سیم بندی :** 

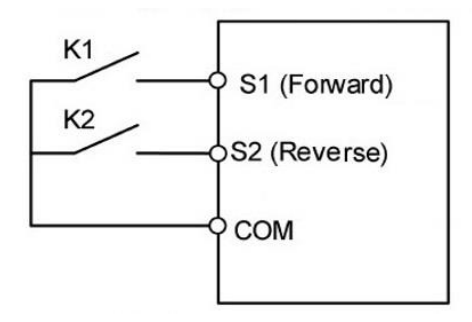

# هثال ٣ : • \*استارت و استپ از روی ترمینال های ورودی S2(REVERSE) و S2(REVERSE) \*تغییر فرکانس از طریق پتانسیومتر بیر نی \*تنظیم زماا های ACC DEC \*تنظیم فرکانس ماکزیمم (50) و مینیمم (0)

**تنظیمات :**

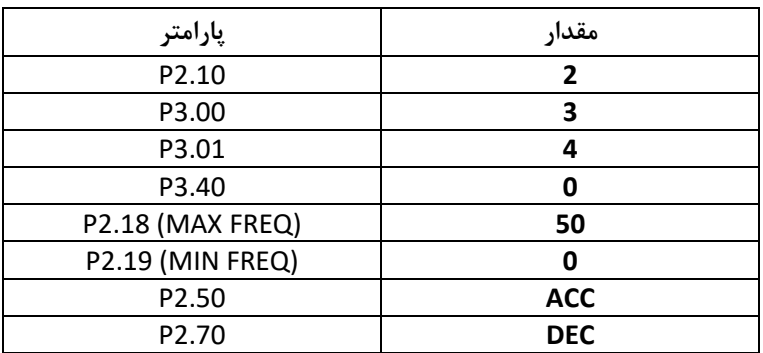

**نقشه سیم بندی :** 

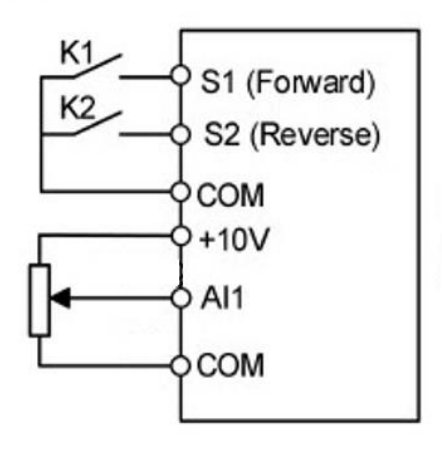

**مثال 4 :** \*استارس استپ از ر ی ترمیناا های ر دی (FORWARD(1S) REVERSE(2S \*تغییر فرکانس بصورس مولتی اسپید توسط ردی های دیجیتاا 3S , 4S برای فرکانس های ( HZ 10,20,30,40 ( \*تنظیم زماا های ACC DEC \*تنظیم فرکانس ماکزیام (50) مینیام (0)

**تنظیمات :**

| پارامتر           | مقدار      |
|-------------------|------------|
| P2.10             | 1          |
| P3.00             | 3          |
| P3.01             | 4          |
| P <sub>2.00</sub> | 1100       |
| P2.30             | 10         |
| P2.31             | 20         |
| P2.32             | 30         |
| P2.33             | 40         |
| P2.18 (MAX FREQ)  | 50         |
| P2.19 (MIN FREQ)  | O          |
| P2.50             | <b>ACC</b> |
| P2.70             | <b>DEC</b> |

**نقشه سیم بندی :** 

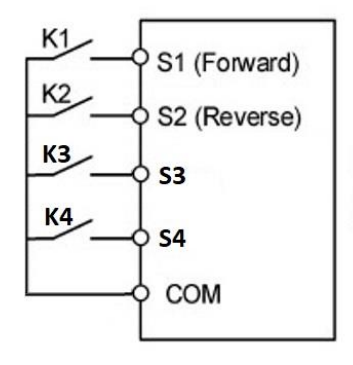

| S4 | S3 |              |
|----|----|--------------|
| 0  | 0  | $P2.30 = 10$ |
| 0  | 1  | $P2.31 = 20$ |
| 1  | 0  | $P2.32 = 30$ |
| 1  | 1  | $P2.33 = 40$ |

# هثال ۵ : \*استارت و استپ از روی ترمینال های ورودی S2(REVERSE) و S2(REVERSE) \*تغییر فرکانس از طریق شبکه مدباس RTU \*تنظیم زماا های ACC DEC \*تنظیم فرکانس ماکزیمم (50) و مینیمم (0)

**تنظیمات :**

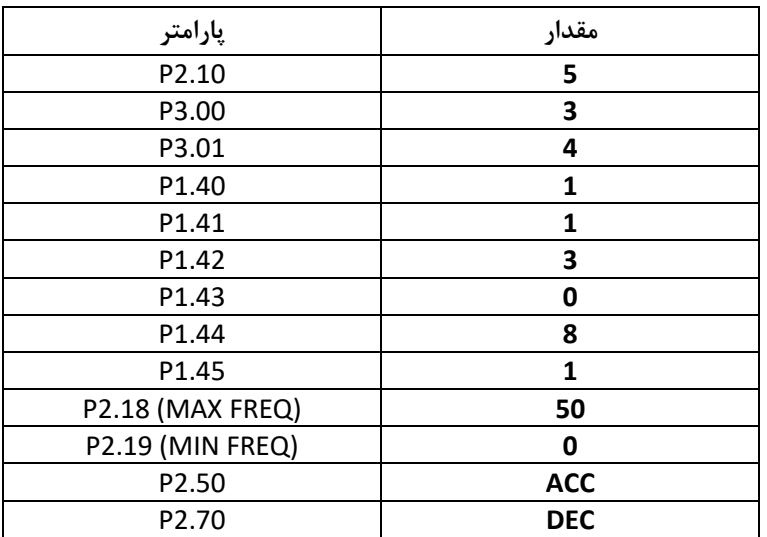

**نقشه سیم بندی :** 

 **آدرس نوشتن فرکانس : 0121X0**

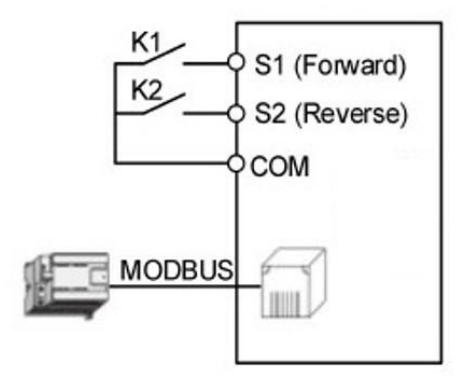

**مثال 6 :** \*استارس استپ از طریق شبکه مدباس RTU \*تغییر فرکانس از طریق شبکه مدباس RTU \*تنظیم زماا های ACC DEC \*تنظیم فرکانس ماکزیام (50) مینیام (0)

**تنظیمات :**

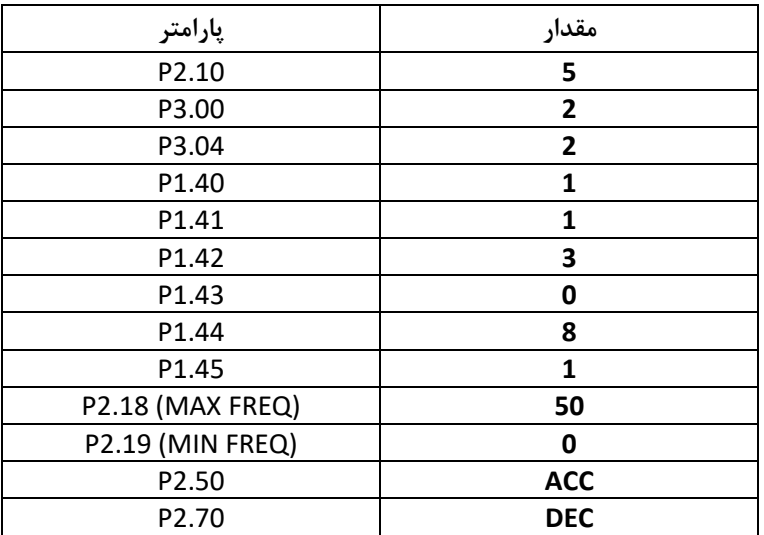

**نقشه سیم بندی :** 

 **آدرس نوشتن فرکانس : 0121X0 آدرس و مقدار فرمان استارت : 0001X0) = 0122X0 آدرس ( آدرس و مقدار فرمان استپ : 0010X0) = 0122X0 آدرس (** 

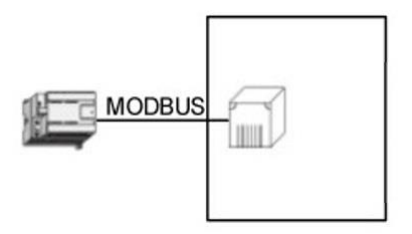

هثال Y : \* \*چپگرد و راستگرد از روی ترمینال های ورودی S4(REVERSE) و S4(REVERSE) \* تنظیم فرکانس از روی ترمینال های ورودی S2(DOWN) و S1(UP) به صورت کنترا UP/DOWN \*تنظیم زماا های ACC DEC \*تنظیم فرکانس ماکزیمم (50) و مینیمم (0)

**تنظیمات :**

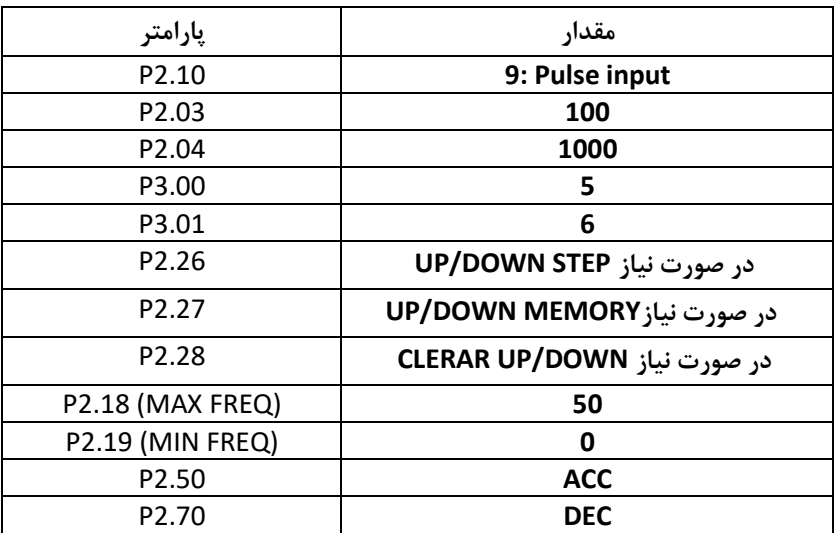

**نقشه سیم بندی :** 

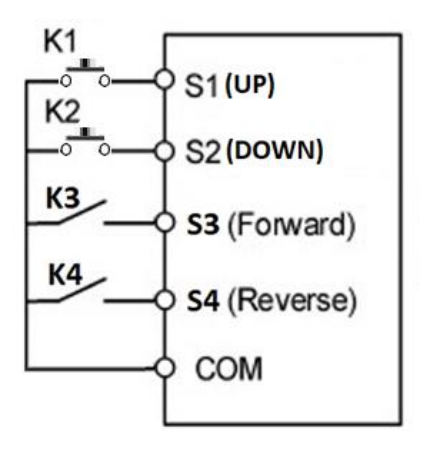

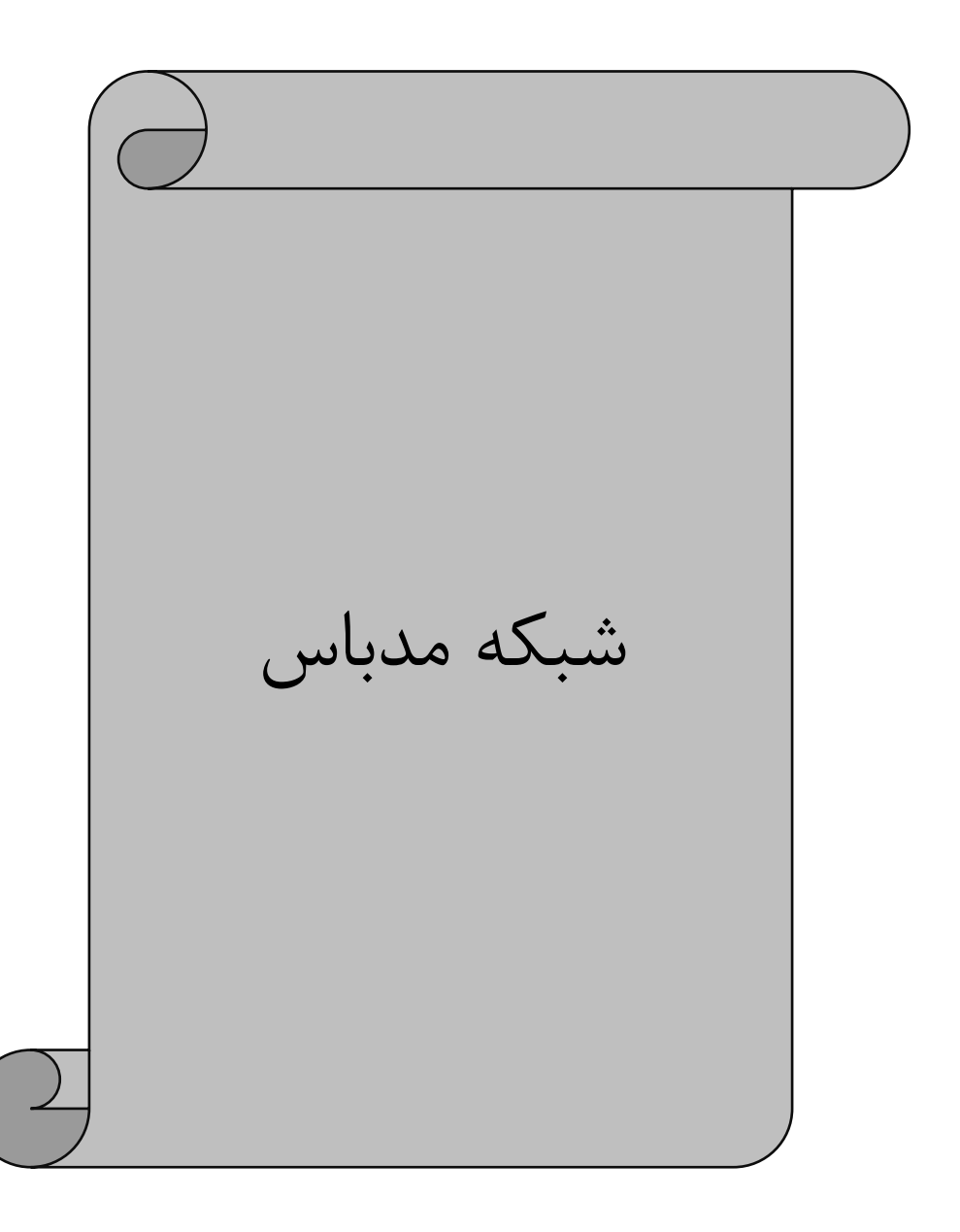

## تنظیم فرکانس اینورتر از طریق شبکه مدباس 5 = 02.10P

### تنظیم محل استارس یا استپ اینورتر از طریق شبکه مدباس 2 = 03.00P

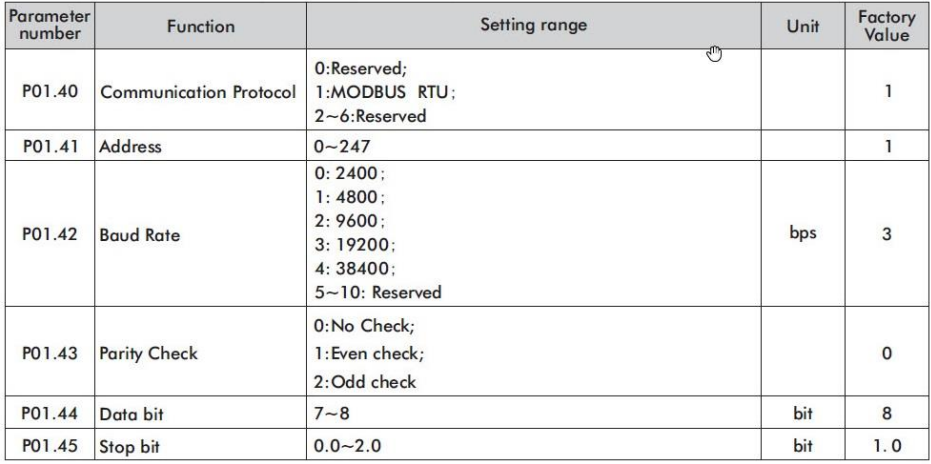

PIN OUT:

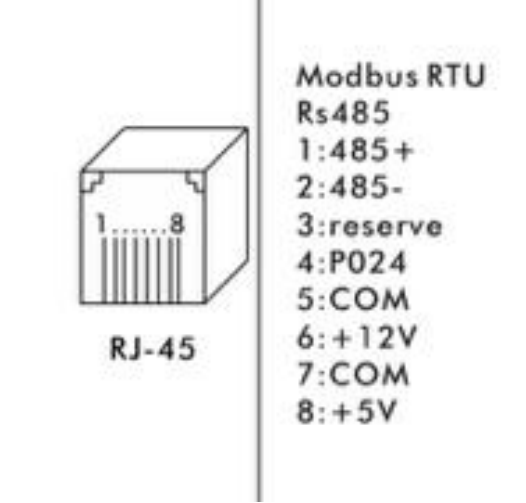

**روش آدرس یابی پارامترها برای شبکه مد باس :** 

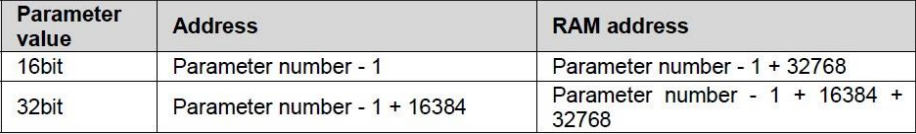

هثال : روش آدرس یابی برای پارامتر P2.91 ( فرمان Run و توقف توسط این پارامتر انجام میگردد ) :

 $P2.91 > 291 - 1 = 290$  dec = 0X0122 Hex

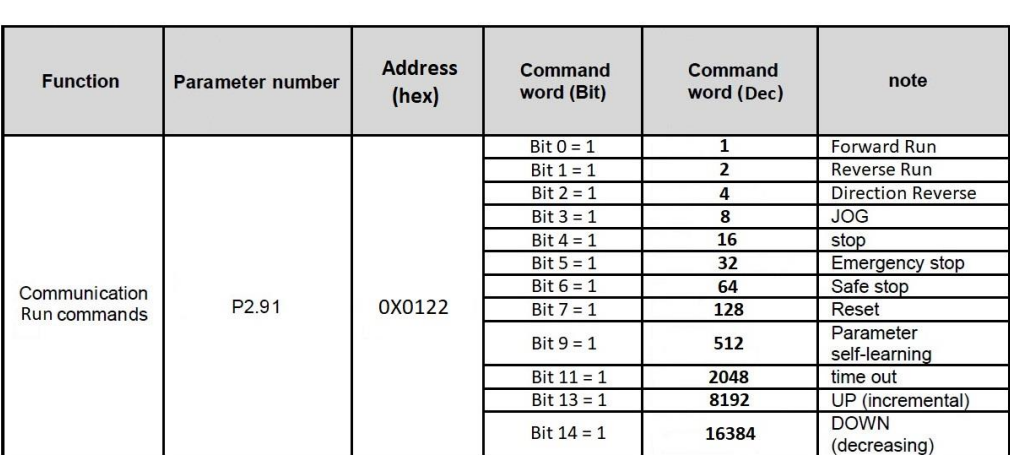

**مثال :** آدرس یابی پارامتر تغییر فرکانس از طریق مدباس ) 2.90P ) :

#### P2.90 > 290 -1 = 289 dec = 0X0121 Hex

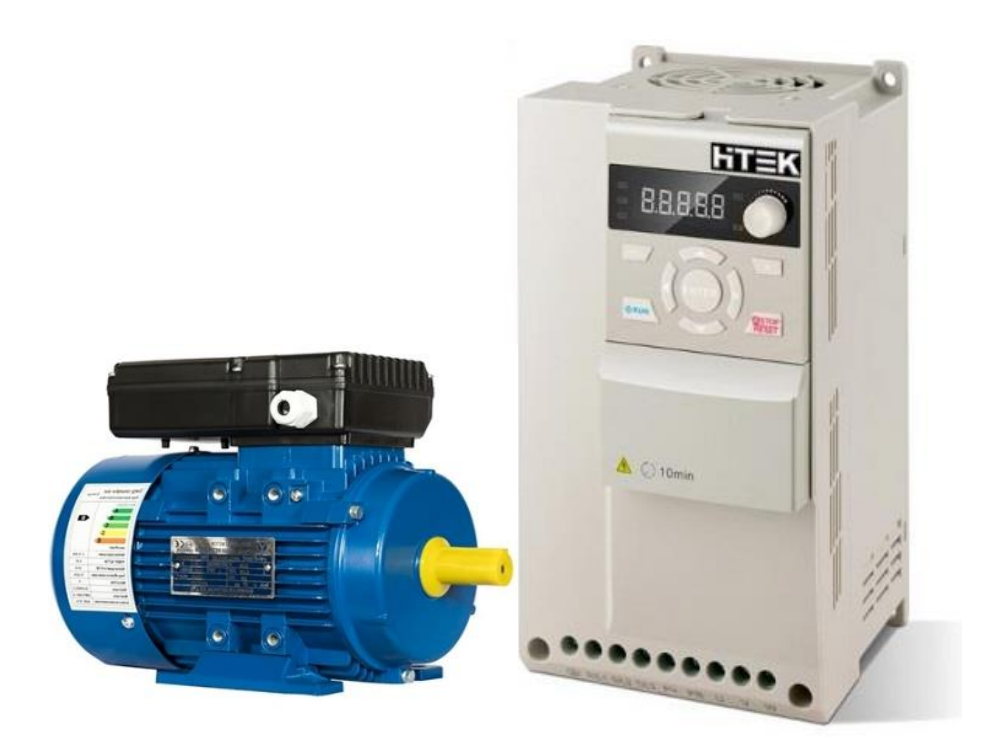

# نحوه راه اندازی الکتروموتور تکفاز با اینورتر **100F-HiTEK**

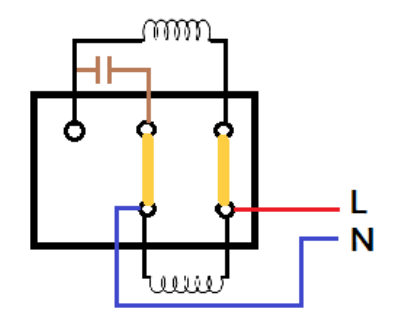

تصویر ۱-۱ (سربندی موتور تکفاز تک خازن)

هاانطور که در تصویر 1-1 مشاهدد می شود سربندی موتور تکفاز بگونه ایست که با اتصاا فاز نوا، موتور به صورت تک جهت و با دور نامی غیر قابل تغییر راه اندازی می شود.

**برای راه اندازی این گونه موتور ها با اینور 100F باید مراحل زیر را انجام دهیم:**

**1) جداسازی خازن ها از مدار الکتریکال موتور و تغییر سربندی موتور** 

**برای این کار نیاز است که خازن راه انداز از مدار موتور جدا گردیده و سربندی موتور مانند تصویر 2-1 تغییر پیدا کند.** 

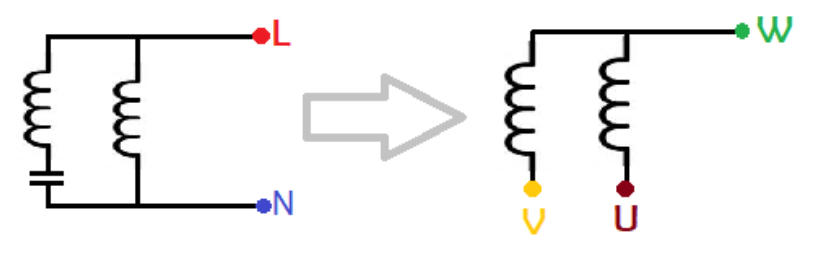

تصویر 1-2

**پس از حذف خازن، سربندی موتور باید مانند تصویر -3 1 به اینورتر متصل گردد.**

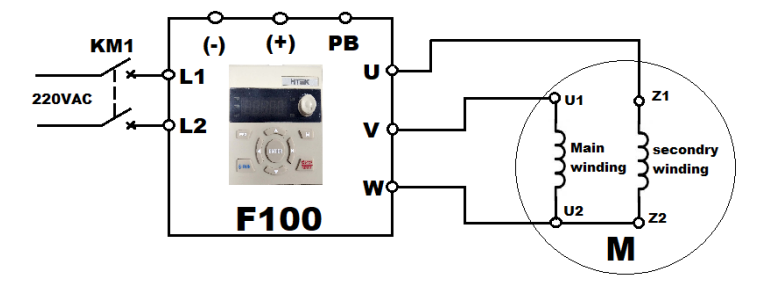

تصویر ۲-۱

**\* نکته: نقطه ی مشترک سیم پی کمکی و اصلی باید به پایه w اینورتر متصل گردد.**

2( تنظیم پارامترهای مربوطه

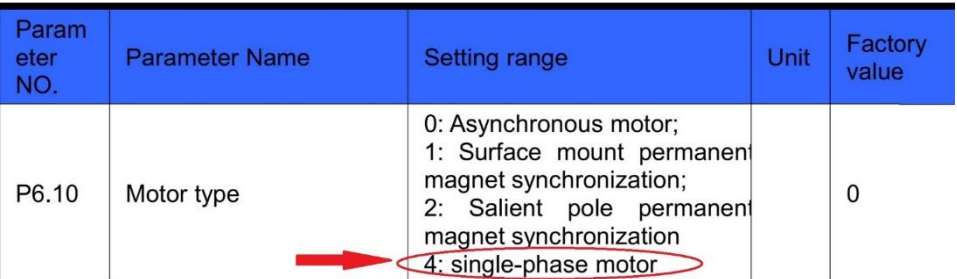

#### تصویر ۴-۱

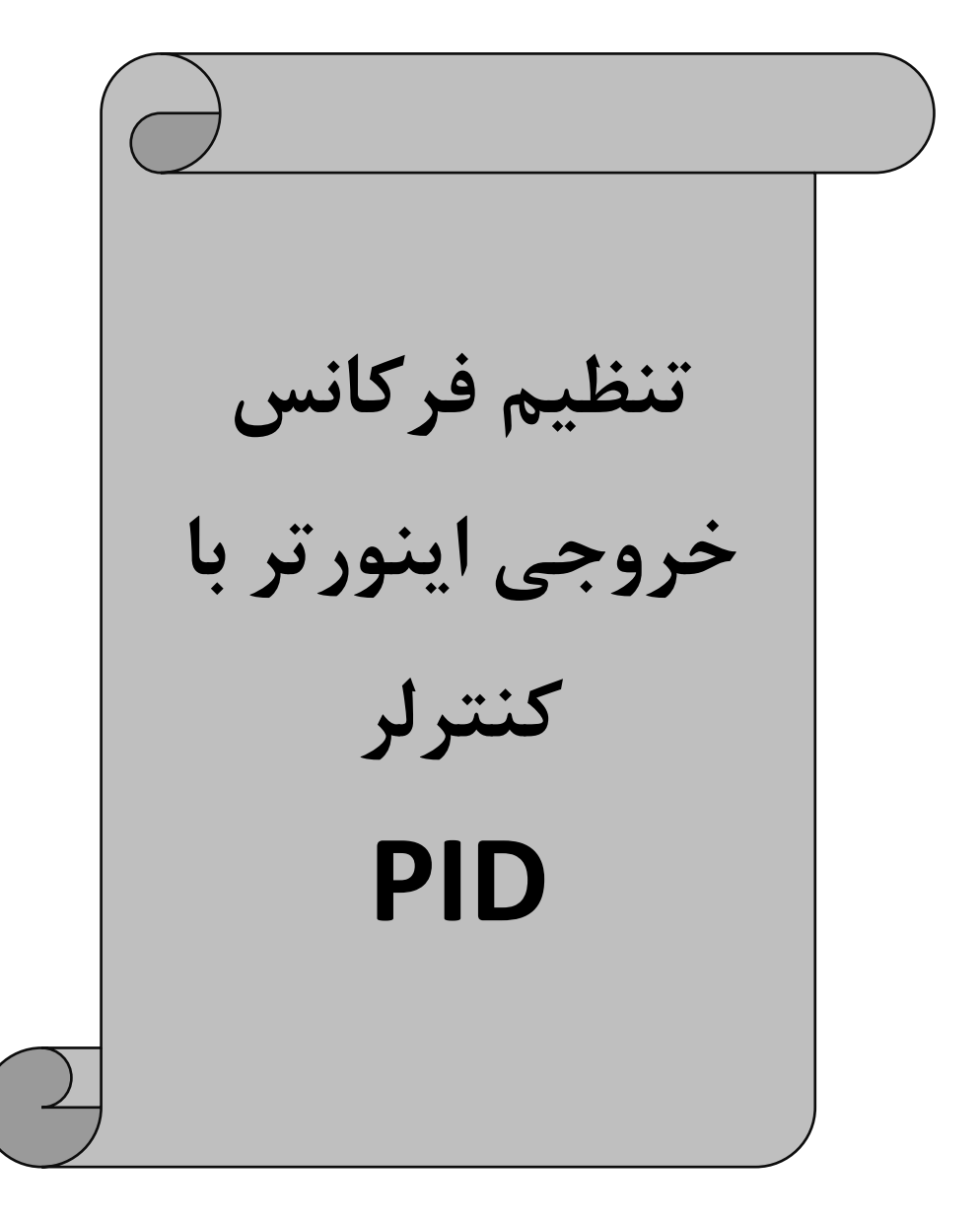

**در دستگاه های مدل 100F کنترل کننده های PID قرار دارد که می توانیم با استفاده از این کنترلرها دما، فشار، سطح و کمیت های دیگر را با دقت بسیار باال در مقادیر دلخواه تنظیم نماییم** 

**برای تنظیمات PID میتوانید از جدول زیر استفاده نمایید.**

• **در این جدول کلیه پارامترهای مربوط به مد PID با در نظر گرفتن تمامی حفاظت های مربوطه گردآوری شده است که می توانید به راحتی از آن استفاده نمایید.** 

![](_page_35_Picture_345.jpeg)

![](_page_36_Picture_302.jpeg)

## **جدول پارامتر های عمومی و کاربردی**

![](_page_37_Picture_346.jpeg)

![](_page_38_Picture_0.jpeg)

![](_page_38_Picture_1.jpeg)

# ویژگی های مدل F100

–جهت کاربردهای نیمه سنگین –دار ای ولوم روی اینورتر –قابلیت نصب کی پد اکسترنال –ورودی و خروجیهای دیجیتال بر اساس تعداد سفارش مصرف کننده –ورودی و خروجیهای آنالوگ بر اساس تعداد سفارش مصرف کننده –دار ای خروجی رله ای به تعداد سفارش مصرف کننده –دار ای خروجی تر انزیستوری به تعداد سفارش مصرف کننده −دار ای گشتاور با∪ در فرکانس های یایین –کنترل فرکانس خروجی OHZ الی 600HZ – دارای چاپر داخلی تا 22KW –دار ای شبکه RS485 با پروتکل Modbus RTU –فانکش PID کنترل داخلی –انواع مدهای کنترلی V/F و SVC – کنترل دور انواع موتور های سنکرون , آسنکرون \*\* قابلیت ر اه اندازی موتور های تکفار

ويرايش دوم